# **PATIENTENLEITFADEN**

Für die Evaluation vor und nach der Operation Ihres Wirbelsäuleneingriffes

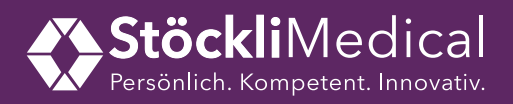

"Messbare Patientenbehandlungsresultate durch personalisiertes Datenmanagement."

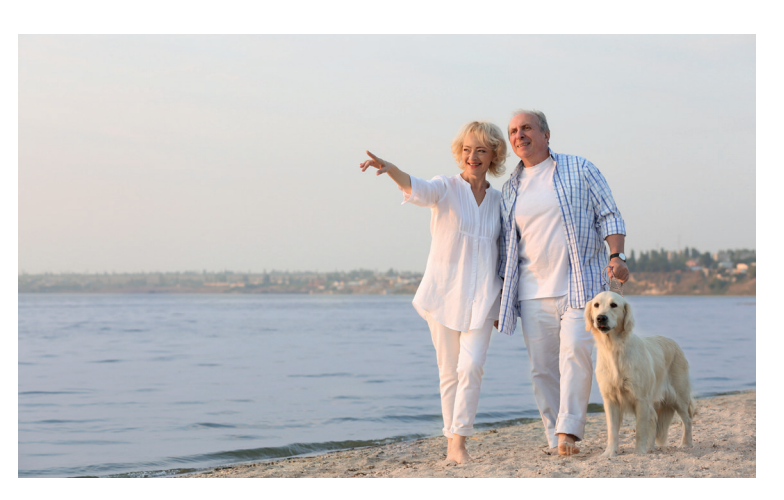

KEOPS ist die erste geschützte, internet-basierte App, die entwickelt wurde, um Wirbelsäulenspezialisten Zugang zu einer klinischen und radiologischen Datenbank zu gewähren. Die Wirbelsäulenspezialisten können damit objektiv die Resultate der von ihnen vorgeschlagenen Behandlungen evaluieren.

Durch das Ausfüllen der Fragebögen betreffend Schmerzintensität, funktionelle Einschränkungen und Lebensqualität, tragen Sie aktiv zur Weiterentwicklung erfolgreicher und sicherer Behandlungsansätze bei. Die Fragebögen erhalten Sie von Ihrem Arzt nach der Behandlung.

Durch das Ausfüllen der Fragebögen heute und in regelmässigen Abständen nach der Operation erhalten Sie selber direkt ein Feedback des operativen Eingriffes.

Wir danken Ihnen herzlich für das aufmerksame Durchlesen dieser Anleitung und das Ausfüllen der Fragebögen.

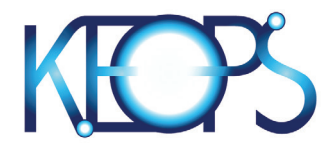

#### **Stöckli Medical AG**

Länggasse 4 6208 Oberkirch info@stoecklimedical.ch 041 925 66 55

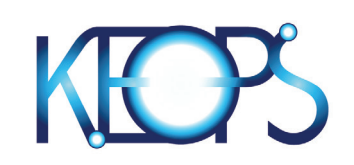

## AUSFÜLLEN DES FRAGEBOGENS IN 4 SCHRITTEN

### COMPUTER ODER MOBILTELEFON VORBEREITEN

KEOPS funktioniert auf folgenden Internetbrowsern, welche sich kostenlos in weniger als 2 Minuten herunterladen lassen:

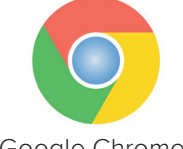

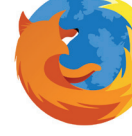

Google Chrome Mozilla Firefox Safari

Diese Internetbrowser können Sie auf Ihrem Computer, sowie auf einem beliebigen mobilen Gerät, wie Mobiltelefon oder Tablet öffnen.

**ACHTUNG:** Aus Sicherheitsgründen funktioniert KEOPS ungenügend auf älteren Versionen als Internet Explorer 8.

### **VERBINDEN**

Geben Sie in einen der obenstehenden Internetbrowser folgende Adresse ein: **www.keops-patient.fr**

### ANMELDEN

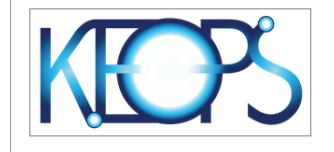

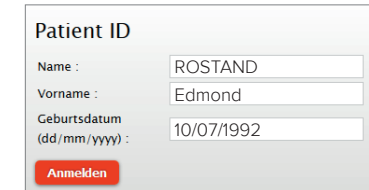

Tragen Sie Ihren Nachnamen, Vornamen und Ihr Geburtsdatum wie oben aufgeführt ein. Klicken Sie anschliessend auf "Anmelden".

### IHRE ANMELDEDATEN

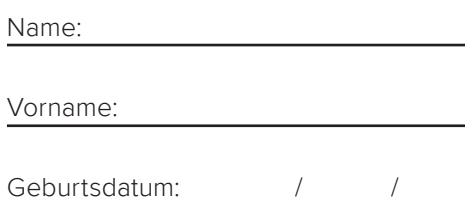

## FRAGEBOGEN AUSFÜLLEN

Bevor Sie mit dem Ausfüllen des eigentlichen Fragebogens beginnen ist es wichtig, dass sie das Intervall des Fragebogens festlegen, indem Sie aus einem Dropdown-Menü auswählen, wie lange Ihre Operation her ist.

Lesen Sie anschliessend jede Frage genau durch und klicken Sie auf die Antwort, die gefühlsmässig am besten Ihrem persönlichen Zustand entspricht. Durch einen Linksklick auf die zutreffende Antwort können Sie diese auswählen. Es ist wichtig, dass Sie die Antwort auswählen, welche Ihrem körperlichen Zustand zum Zeitpunkt des Ausfüllens entspricht.

**ACHTUNG:** Diese Fragebögen sind international standardisiert und können nicht modifiziert werden. Einige Fragen mögen Ihnen mehr oder weniger passend erscheinen. Bitte versuchen Sie trotzdem, so gut wie möglich darauf zu antworten.

Vergessen Sie nicht, Ihre Antworten abzuschicken (Grüner Knopf "Speichern" am Seitenende drücken und die Auswertung bestätigen, indem Sie mit OK auf die danach erscheinende Frage antworten).

Ihre Daten sind passwortgeschützt und werden streng vertraulich behandelt. Nach dem Bearbeiten des Fragebogens können Sie sich ausloggen, indem Sie auf den Button links oben ganz am Anfang der Seite klicken.

**Bei Fragen oder Unklarheiten wenden Sie sich bitte an Ihren Arzt oder Stöckli Medical AG.**